# SimSolid raccourcis clavier

#### Gestion de fichiers

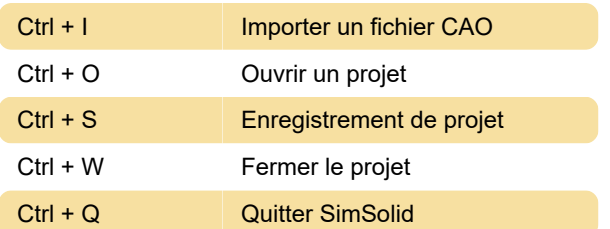

## Affichage

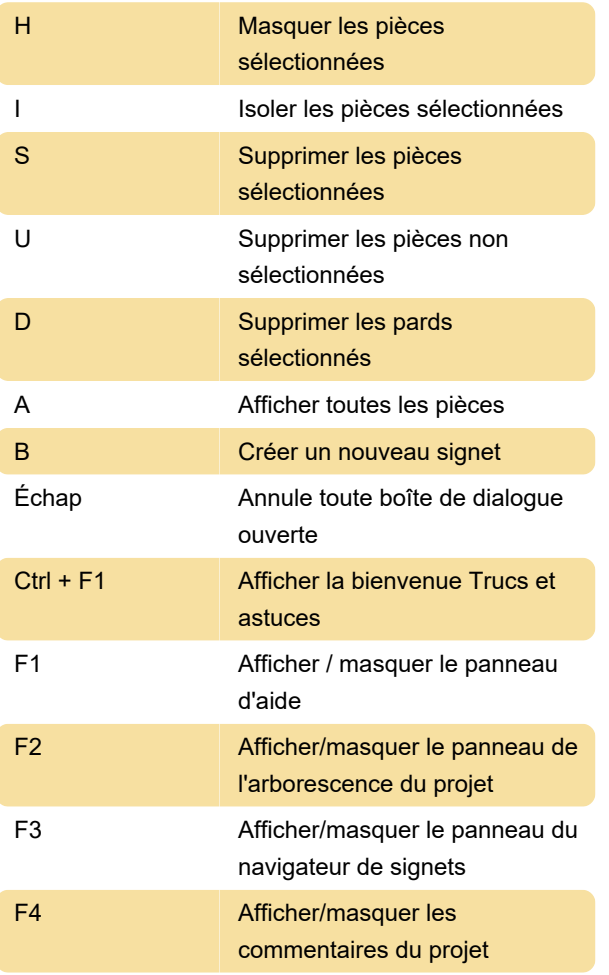

#### **Afficher**

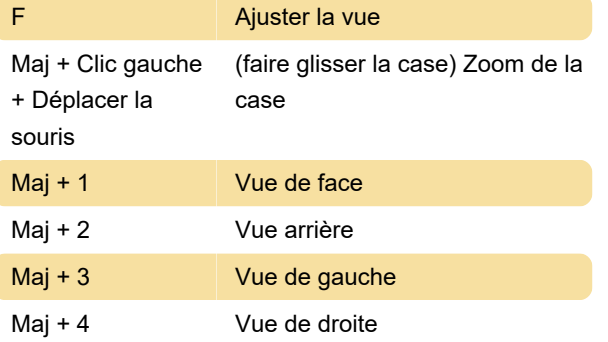

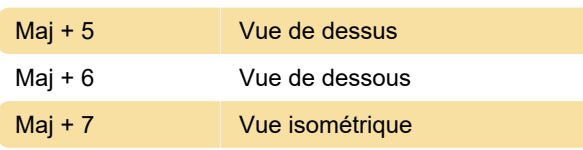

## Affichage : Commandes de la souris

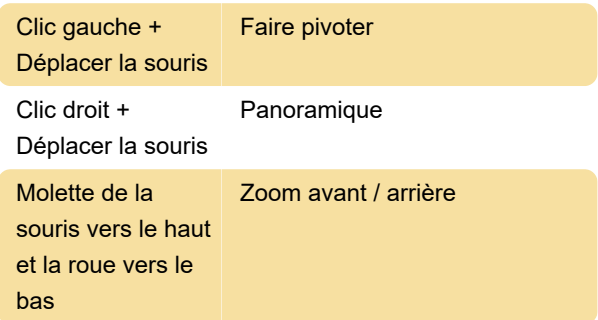

Pour les mappages de souris spécifiques à la CAO, accédez à Paramètres > Paramètres de la souris.

#### Sélection

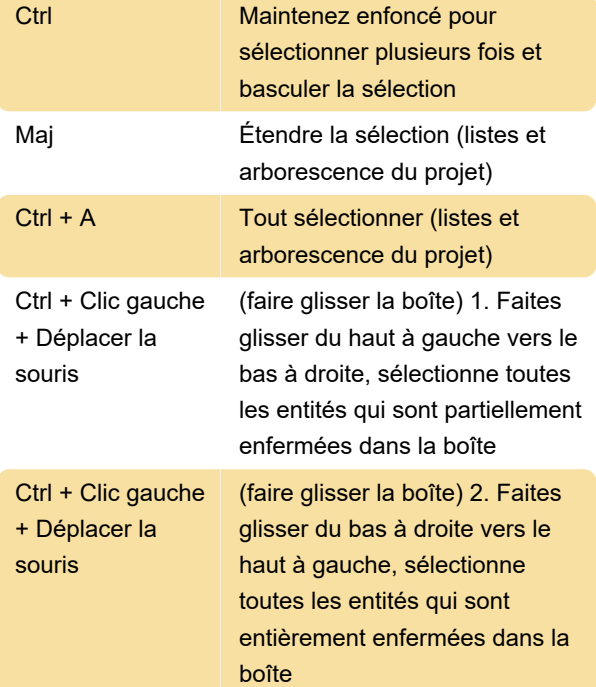

### Plan de découpe

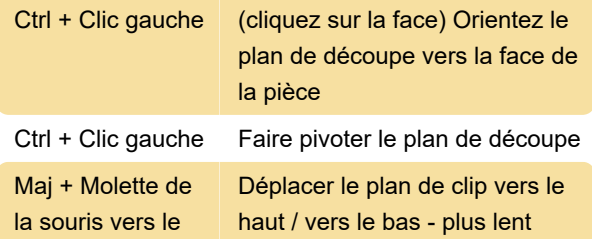

haut et la roue vers le bas Ctrl + Molette de la souris vers le haut et la roue vers le bas Déplacer le plan de clip vers le haut / vers le bas - plus rapidement

Dernière modification: 24/02/2022 10:42:10

Plus d'information: [defkey.com/fr/altair-simsolid](https://defkey.com/fr/altair-simsolid-raccourcis-clavier)[raccourcis-clavier](https://defkey.com/fr/altair-simsolid-raccourcis-clavier)

[Personnalisez ce PDF...](https://defkey.com/fr/altair-simsolid-raccourcis-clavier?pdfOptions=true)